# TealFishTank User's Manual

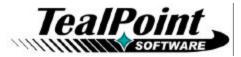

Program Version 1.2.0 Last Updated: January 24, 2010

# Table of Contents

| Using TealFishTank Aquarium Simulator        | <u>)</u> |
|----------------------------------------------|----------|
| Description                                  | 2        |
| Starting                                     | 2        |
| Aquarium View                                | 2        |
| Interactivity                                | 3        |
| Preferences                                  | 3        |
| Appendix A – Revision History4               | ŧ        |
| Appendix B – Contact Info                    | 5        |
| Appendix C – Purchase                        | 5        |
| Appendix D – webOS Products6                 | 3        |
| TEALSHOPPER                                  | 6        |
| TEALTIME                                     | 6        |
| TEALSPEED DIALER AND LAUNCHER                | 7        |
| TEALFISHTANK AQUARIUM SIMULATOR              | 7        |
| TEALBABY SLEEP TRAINER                       | 3        |
| TEALLEVEL UTILITY, FLIGHT, AND VEHICLE GAUGE | 3        |
| Appendix E – Legal Notice                    | )        |

# Using TealFishTank Aquarium Simulator

## Description

Enjoy the relaxing benefits of a freshwater fish tank with none of the maintenance, mess, or hassle. The TealFishTank Aquarium Simulator displays a beautiful tank of realistic-looking fish that move with a mixture of autonomous and school-like behavior. The fish scatter when you tap the glass and chase food that you drop by tapping at the top of the tank. They also sway a little in response to phone movements, but this is not one of those apps that require you to mimic all the real-world work that you're trying to avoid. Instead, it offers some nice eye candy, so just sit back and enjoy!

## Starting

On program launch, you will presented with the start screen, which provides you access via the *Application Menu* to the program about and help screens.

To start the simulation, just select the *Start* button. To adjust your preferences, select the *Preferences* button.

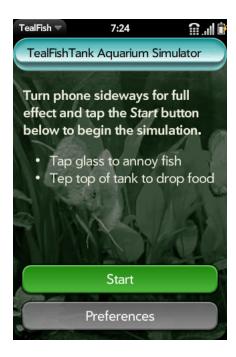

## Aquarium View

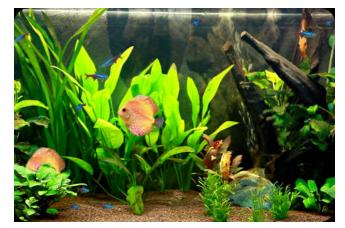

The Aquarium View will open full screen in landscape orientation giving you a gorgeous view of a realistic-looking fish tank.

The fish swim around on their own accord, sometimes following each other and sometimes not. As with real fish, your interaction with them is fairly limited.

### **Portrait Orientation**

As your rotate your phone, the fish tank will rotate to follow. In portrait orientation, the extra space above the tank will be filled by a handy clock and calendar. (New in 1.1)

## Interactivity

#### **Tapping on Glass**

If you tap on the glass, this will annoy them and they will scatter away.

### **Rocking Tank**

And if you rock the tank, they will rotate around slowly to maintain level orientation, but this is not intended as a way to "drive" fish to any great degree.

#### **Feeding Fish**

Tap on the very top of the tank at the water line to drop bits of food. The fish will follow.

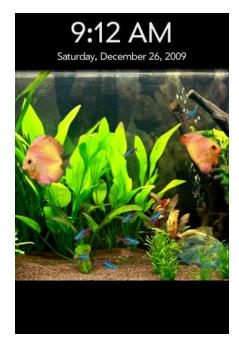

## Preferences

In the Preferences screen, adjust the following parameters: (New in 1.2)

#### Full screen mode

Turn this off to enable standard webOS title and notification bars.

#### Clock in landscape mode

If enabled, a black bar with clock and calendar appear at the bottom of the screen when in landscape orientation.

#### Enable sound

Turn on to enable a looping background water sound. In current versions of webOS (1.3.5) the system sound overhead makes the fish swim a little choppier, but this will reportedly be fixed in future webOS releases.

#### **Fish counts**

Lets you specify the count of each type of fish in the tank. The smallest fish (neon tetra) tend to exhibit schooling behavior and follow each other around the tank. The medium-sized fish (redtail sharks) are more aggressive, and tend to chase each other and the tetras around the tank.

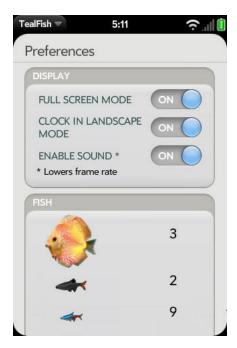

# **Appendix A – Revision History**

Version 1.2.0 – January 24, 2010

- Added option to turn on background sound effects (bubbles)
- Added option to show clock in landscape mode
- Added option to not show fishtank in full screen mode
- Added option to select numbers of each fish
- Added new medium-sized aggressive fish (redtail shark)
- Improved fish movements to be more realistic in response to screen taps
- Improved schooling behavior
- Added compatibility with upcoming webOS 1.4
- Fixed screen taps in portrait orientation

Version 1.1.0 - December 26, 2009

- Added support for any screen orientation
- Added clock/date display when in portrait modes

Version 1.0.0 - December 21, 2009

• New app submitted to Palm App Catalog

## Appendix B – Contact Info

TealFishTank Aquarium Simulator by TealPoint Software ©2009-2010 All Rights Reserved.

TealPoint Software 454 Las Gallinas Ave #318 San Rafael, CA 94903-3618 We look forward to hearing from you.

Please visit us at www.tealpoint.com, or email us at support@tealpoint.com.

# Appendix C – Purchase

TealFishTank Aquarium Simulator is available exclusively through the Palm webOS App catalog.

# **Appendix D – webOS Products**

Visit us online for our complete product line for webOS, including:

## TEALSHOPPER

### (http://www.tealpoint.com/softshop.htm)

List and organize your shopping, tasks, and errands with TealShopper, the supercharged list manager from TealPoint Software. With TealShopper, you can easily organize your entries with drag and drop categories in an attractive, intuitive interface.

To save time with commonly purchased items, you can save them into a frequently-used items list and reload them at any time. Other tools let you flag important items, make copies of lists, and customize each list's appearance and categories. Finally, to help plan your budget, you can even enter product quantities and prices, and have your total automatically calculated for you before you reach the checkout line.

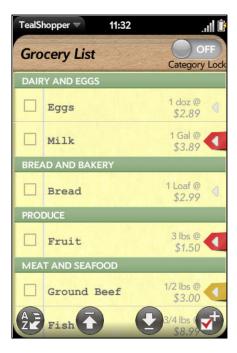

## TEALTIME

### (http://www.tealpoint.com/softtime.htm)

A powerful and versatile clock, alarm, and timer, TealTime combines the functionality of a full-featured 3D World Clock, countdown timer, stopwatch, alarm, and both digital and analog timepieces.

With a unique flexible interface, you can define which and how many of each clock you want. Use it to simultaneously show multiple time zones, create linked lap timers, or set concurrent overlapping alarms.

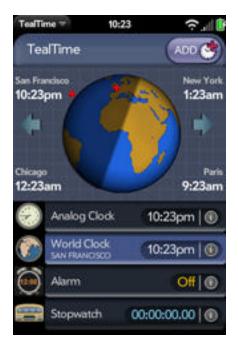

## TEALSPEED DIALER AND LAUNCHER

### ( http://www.tealpoint.com/softsped.htm )

Do you find making calls too cumbersome? Wish the wave launcher had space for a few more apps? Are your favorite songs or documents too many taps away?

Coming to the rescue, TealSpeed is a multipurpose speed dialer and secondary launcher screen for webOS. Use TealSpeed to quickly access your commonly used phone numbers, songs, web sites, and built-in applications\*. TealSpeed supports extensive customization options, and even supports optionally adding icons to the system dashboard. Like icons in the wave launcher, they can then be popped up almost anywhere, giving you instant access to apps, songs, and contacts. (\* Third party applications can also be launched, but require entering in an application's ID code from an app's developer. TealSpeed has a built-in database for known codes, and can access a growing online database of additional codes.)

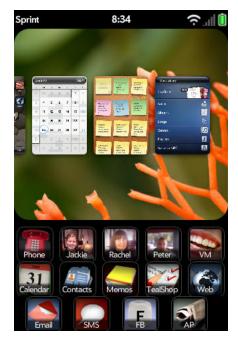

## TEALFISHTANK AQUARIUM SIMULATOR

### ( http://www.tealpoint.com/softfish.htm )

Enjoy the relaxing benefits of a freshwater fish tank with none of the maintenance, mess, or hassle. The TealFishTank Aquarium Simulator displays a beautiful tank of realisticlooking fish that move with a mixture of autonomous and school-like behavior. The fish scatter when you tap the glass and chase food that you drop by tapping at the top of the tank. They also sway a little in response to phone movements, but this is not one of those apps that require you to mimic all the real-world work that you're trying to avoid. Instead,

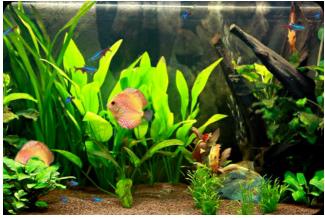

it offers some nice eye candy, so just sit back and enjoy!

## TEALBABY SLEEP TRAINER

### ( http://www.tealpoint.com/softbaby.htm )

Train your baby to sleep through the night with the TealBaby Sleep Trainer.

A progressive interval timer with a built in logging function, the TealBaby Sleep Trainer is designed to assist in the various flavors of the Ferber method, where a child is laid down to sleep and periodically visited in ever-increasing intervals to encourage self-soothing.

Features include user-selectable interval times, popup alarm, and a built-in logging function so you can graphically monitor your child's progress from session to session.

| oday<br>:30am | 7:42am |
|---------------|--------|
| esterday      |        |
| :04pm         | 1:29am |
| :59am         | 7:15am |
| :42am         | 4:59am |
|               |        |
|               |        |
|               | •63    |

## TEALLEVEL UTILITY, FLIGHT, AND VEHICLE GAUGE

### (http://www.tealpoint.com/softlevl.htm)

Taking utility to a whole new level, TealLevel includes unique and invaluable features never seen before in a leveling app. Of course, your normal bubble-style levels are there, and you even get a choice of paired "T" style levels or a round bubble level with digital readout suitable for flat surfaces.

However, TealLevel also includes a vehicle and RV leveler that calculates the necessary jacking or blocking heights for each tire. For flight enthusiasts, there is an artificial horizon (gyro) display, perfect for keeping that "in-the-air" feeling wherever you go.

TealLevel is fully configurable, allowing full calibration so you can compensate for individual devices and cases. Best of all, there is a voice playback mode you can enable by turn your handheld upside down. In this orientation, your data is then read aloud to you, letting you take advantage of your phone's flattest surface at the same time.

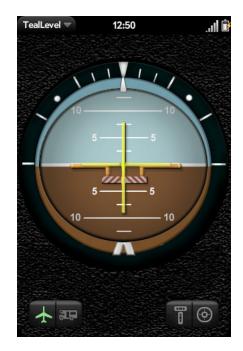

# **Appendix E – Legal Notice**

We at TealPoint Software are committed to providing quality, easy-to-use software. However, this product is provided without warranty and the user accepts full responsibility for any damages, consequential or otherwise, resulting from its use.

This archive is freely redistributable, provided it is made available only in its complete, unmodified form with no additional files and for noncommercial purposes only. Any other use must have prior written authorization from TealPoint Software.

Unauthorized commercial use includes, but is not limited to:

- A product for sale.
- Accompanying a product for sale.
- Accompanying a magazine, book or other publication for sale.
- Distribution with "Media", "Copying" or other incidental costs.
- Available for download with access or download fees.

This program may be used on a trial basis for 30 days. The program will continue to function afterwards. However, if after this time you wish to continue using it, please register with us for the nominal fee listed in the program.

Thank you.

#### CUSTOMER LICENSE AGREEMENT

YOU ARE ABOUT TO DOWNLOAD, INSTALL, OPEN OR USE PROPRIETARY SOFTWARE OWNED BY TEALPOINT SOFTWARE, INC. CAREFULLY READ THE TERMS AND CONDITIONS OF THIS END USER LICENSE BEFORE DOING SO, AND CLICK BELOW THAT YOU ACCEPT THESE TERMS.

1. License. You are authorized to use the Software Product owned and developed by TealPoint Software, Inc. on a single hand-held computing device on a trial basis for thirty (30) days. If after 30 days you wish to continue using it, you are required to register with TealPoint and pay the specified fee. This license is not exclusive and may not be transferred. You may make one copy of the Software for back-up and archival purposes only.

2. Ownership. You acknowledge that the Software Product is the exclusive property of TealPoint Software, Inc, which owns all copyright, trade secret, patent and other proprietary rights in the Software Product.

3. Restrictions. You may NOT: (a) decompile or reverse engineer the Software Product; (b) copy (except as provided in 1 above) sell, distribute or commercially exploit the Software product; or (c) transfer, assign or sublicense this license.

4. Disclaimer of Warranty and Liability. TEALPOINT MAKES NO WARRANTY, EXPRESS OR IMPLIED, AS TO THE ACCURACY, COMPLETENESS OR FUNCTIONING OF THE LICENSED SOFTWARE, INCLUDING WITHOUT LIMITATION, WARRANTIES OF MERCHANTABILITY OR OF FITNESS FOR A PARTICULAR PURPOSE, ALL OF WHICH TEALPOINT DISCLAIMS. ALL LIABILITY IS DISCLAIMED AND TEALPOINT ASSUMES NO RESPONSIBILITY OR LIABILITY FOR LOSS OR DAMAGES OF ANY KIND, DIRECT OR INDIRECT, INCIDENTIAL, CONSEQUENTIAL OR SPECIAL, ARISING OUT OF YOUR USE OF THE LICENSED SOFTWARE, EVEN IF ADVISED OF THE POSSIBILITY THEREOF.

5. Termination. You may terminate this Agreement at any time by destroying your copy(ies) of the Software Product. The Agreement will also terminate if you do not comply with any of its terms and conditions, at which time you are required to destroy your copy(ies) of the Software Product and cease all use.

6. Applicable Law. This Agreement is governed by the laws of the State of California.